### **Gerätebeschreibung**

Das Computer-Interface SLX825 von rautenhaus digital<sup>®</sup> ist das Bindeglied zwischen einer Selectrix-kompatiblen Steuerung und dem Computer. Die Verbindung zum Computer erfolgt über die integrierte RS232- Schnittstelle. Mithilfe geeigneter und den Betriebserfordernissen entsprechender Steuerungssoftware wird der Computer wie ein multifunktionales Steuergerät genutzt. Die Nutzung reicht von der einfachen Gleisüberwachung über das Schalten von Fahrstraßen bis hin zum teil-undvollautomatisierten Betrieb.

Mit der Steuerungssoftware DKE "Die kleine Eisenbahn" von rautenhaus digital® kann eine Modelleisenbahn sehr komfortabel gesteuert werden.Es können aber auch andere Steuerungsprogramme eingesetzt werden (s.Tabelle).

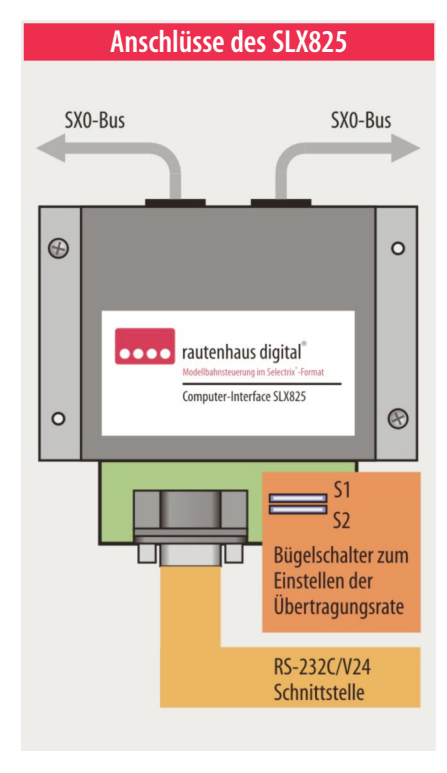

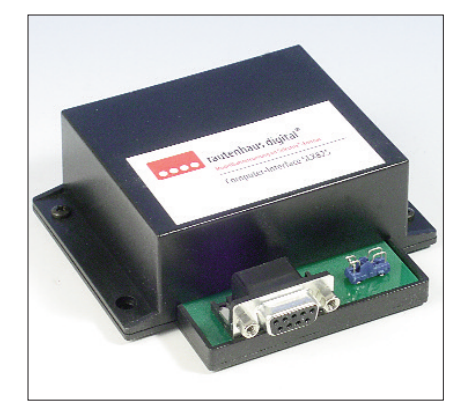

### **DerSX-Bus ...**

... ist die Datenleitung des Selectrix-Datenformats. Über den SX-Bus empfängt die Zentrale Meldungen und sendet (schreibt) Informationen der angeschlossenen Besetztmelder, Decoder und Steuergeräte zum Computer.Für den Anschluss an den SX-Bus besitzt das Interface zwei gleichwertige Anschlussbuchsen.

Sollte ein SX-Bus mit seinen 112 Systemadressen nicht ausreichen oder die Modelleisenbahnanlage aus organisatorischen Gründen von vornherein mit zwei Bussen aufgebaut werden, so können über mehrere Interface SLX825 (auch SLX852) mehrere SX-Busse an den Computer angeschlossen werden. Die Steuerungssoftware koordiniert Rückmeldungen sowie Steuerungsaufgaben gemäß der entsprechenden Programmierung.

Das Aufteilen der Funktionen Fahren sowie Schalten und Melden über jeweils einen Datenbus stellt eine deutliche Erweiterung des Systems dar, da doppelt soviel Adressen zur Verfügung stehen.

Steuergeräte wie das Multifunktions-Fahrpult SLX844 haben nur auf die Decoder und Besetztmelder

#### **Technische Daten**

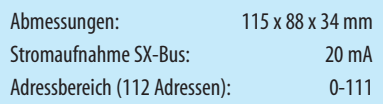

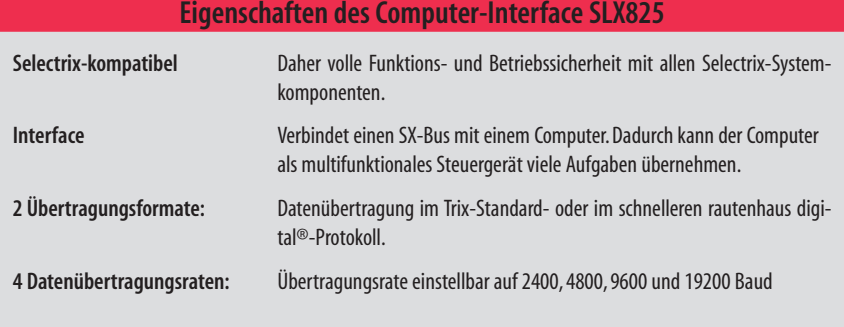

Einfluss,die am gleichen SX-Bus angeschlossenen sind. Das gilt nicht in Verbindung mit dem Bus-Splitter SLX853. Lesen Sie dazu bitte Kapitel 8.1/853.

## **Computeranschluss**

Über die RS232-Schnittstelle wird das Interface mit dem beiliegenden Computerkabel an den Computer angeschlossen. Verfügt dieser nur über einen 25-poligen Anschluss, so ist ein Adapter zu verwenden. Dieser ist im gut sortieren Computer- oder Elektronikfachhandel zu bekommen.

Sollte Ihr Computer bzw. Laptop nur über eine USB-<br>Schnittstelle verfügen, so kann das Interface über Schnittstelle verfügen, so kann das Interface über einen USB-Konverter angeschlossen werden. Die Installation des Konverters und dessen Software ist der Betriebsanleitung des entsprechenden Herstellers zu entnehmen.

# **Interfacefüreinen SX-Bus**

Die Buchse SX0 wird über einen SX-Busverteiler oder über die SX-Buchsen eines x-beliebigen Geräts mit der Zentraleinheit SLX850 verbunden. Generell empfiehlt sich eine kurze Leitung, jedoch ist die Länge der Leitung nicht kritisch. An einen SX-Bus können mehrere Interfaces und somit auch mehrere Computer angeschlossen werden (z.B. für einen zweiten Bahnhof).

# **Übertragungsrate**

Am Interface können mithilfe der Bügelschalter vier verschiedene Übertragungsraten eingestellt werden:

#### **Datenübertragungsrate 9600 Baud:**

- $S1 = 0$ FF
- $S2 = 0$ FF

Der eingestellte Wert der Datenübertragungsrate richtet sich nach der verwendeten Software und der von ihr unterstützen Übertragungsrate. Auch die Hardware kann Einfluss auf die Übertragungsrate nehmen. Bitte informieren Sie sich hierzu in den entsprechenden Bedienungsanleitungen.

Haben SieZweifelan dermaximale Höhedereinstellbaren Übertragungsrate,sollten Siedie Übertragungauf einen Wert von 2400 Baud einstellen und ausprobieren. Danach können Siedie Baud-Rateschrittweiseerhöhen.

# **Einstellbare Datenübertragungsraten**

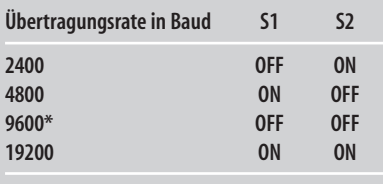

**\* = Einstellung abWerk**

**Off = Schalterbügel ist offen**

**On = Schalterbügen geschlossen (eingehangen)**

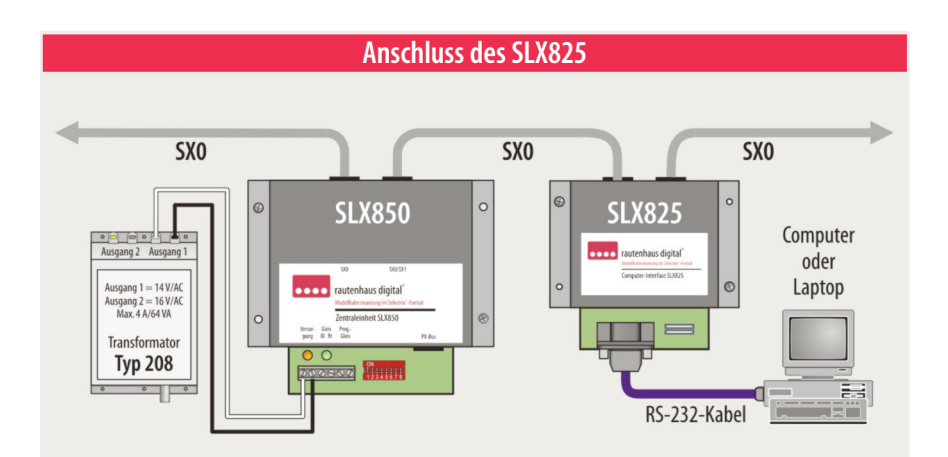

Über das Interface SLX825 kann der angeschlossene Computer – abhängig von installierten Steuerungsprogrammen und Software wie SX-Desktop – ebenso zum Steuern der Modellbahn genutzt werden wie zum Programmieren der Lokdecodern und anderer Komponenten von rautenhaus digital®.

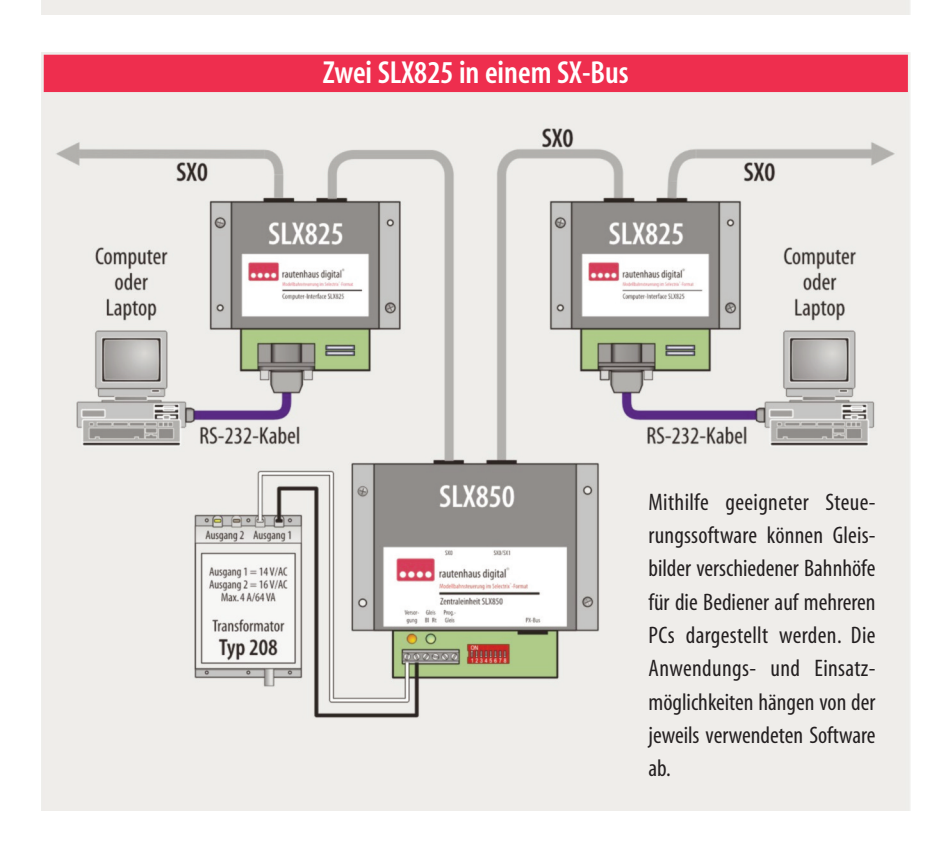

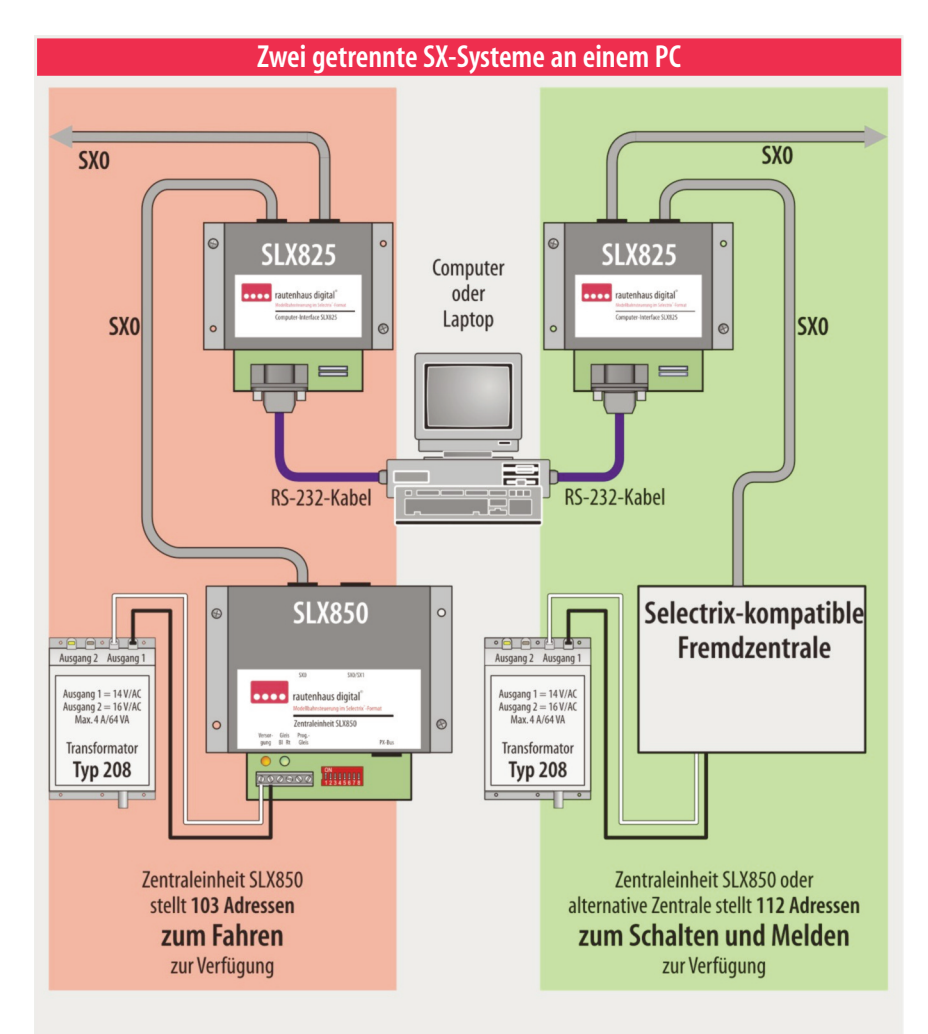

Über zwei Interfaces SLX825 kann ein Computer mit zwei eigenständigen SX-Bus-Systemen undentsprechenden Zentralen verbunden werden. Mit dieser Konstellation lässt sich der Adressraum verdoppeln. Die Steuerungssoftware des Computers koordiniert eingehende Meldungen mit den an beide Interfaces auszugebenden Fahr-undSchaltbefehlen.

! Die auf dem Computer installierte oder zu installierende Steuerungssoftware muss den Betrieb mit zwei Interfacesunterstützen.

Es gilt zu beachten,dass die Steuerbefehle des einen SX-Bus nicht in den anderen gelangen können. Mit einem Steuergerät im SX-Bus zum Fahren können keine Weichen geschaltet werden, die mit ihrem Decoder an dem SX-Bus zum Schalten und Melden angeschlossen sind. Das ist nur in Verbindung mit dem Bus-Splitter möglich.

# **Verbindung zum Computer**

Die serielle, asynchrone Schnittstelle des Computers, auch bezeichnet als COM-Schnittstelle (z.B.COM1), muss für eine einwandfreie Datenübertragung entsprechend dem Übertragungsprotokoll eingerichtet werden. Die Einstellungen müssen vor der ersten Inbetriebnahme bzw. Datenübertagung vorgenommen werden.

Es sind folgende Werte für die COM-Schnittstelle einzustellen:

**Übertragungsrate:**2400,4800,9600bzw.19200 Baud **Paritätsprüfung:**keine

**Daten-Bits:**8

**Stopp-Bits:**1oder2

**Steuerleitungen (CS, DS, RS,CD):**unbenutzt

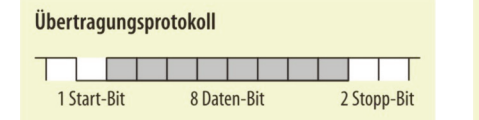

! Erweitertes Befehlsformat (Rautenhaus-Standard) sieheunter **Rautenhaus-Befehlsformat**.

### **Daten derSchreib- und Leseoperation**

Die vom Computer an das Computer-Interface gesendeten Daten für Schreib- bzw.Lese-Operationen bestehen immer aus 2 Byte zu je 8 Bits: ein Adress- und ein Datenbyte (Steuerbyte). Bei Lese-Operationen sendet das Interface während der Übertragung des Datenbytes als Antwort ein Statusbyte bestehend aus 8 Bit.

Die zwei an das Interface gesendeten Byte müssen<br>• unmittelbar hintereinander gesendet werden! Eine Die zwei an das Interface gesendeten Byte müssen längere Pause führt zu Fehlinterpretationen der gesendeten Daten (siehe Zeitrahmen für Schreib- bzw. Leseoperationen).

## **Schreib-Operation**

Schreib-Operationen bestehen immer aus zwei Byte (Adressbyte und Datenbyte). Sie müssen direkt aufeinanderfolgend an das Computer-Interface übergeben werden. Dazu muss das höchste Bit der Adresse (Bit 7) auf 1 (Wertigkeit 128) stehen.

Grundsätzlich können Daten in jede Adresse geschrieben werden. Es ist zu beachten, nur freie Adressen zu wählen. Dabei sollte nur in Adressen geschrieben werden, in die nicht derzeit von anderen Geräten geschrieben wird oder nicht reserviert sind.

#### **Adressbyte für Schreib-Operation:**

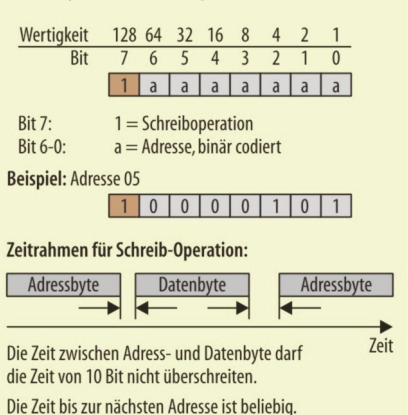

#### **Steuerungsprogramme**

Folgende Steuerungsprogramme unterstützen das Interface SLX825:

**DKE** – Die kleine Eisenbahn

**MES – Modellbahnsteuerung**

**Railware**

**Softlok**

**ST-Train**

**TrainController – Railroad & Co.**

**WinDigiPet**

# **Lese-Operation**

Lese-Operationen bestehen immer aus zwei Byte (Adressbyte und Datenbyte). Sie müssen direkt aufeinanderfolgend an das Computer-Interface übergeben werden. Das höchste Bit der Adresse (Bit 7) muss auf 0 (Wertigkeit 0) stehen.

Der Inhalt des Datenbytes ist beliebig.Während der Übertragung des Datenbytes wird das Antwortdatenbyte vom Computer-Interface an den Computer übergeben.

# **Datenbyte der Schreib- und Lese-Operationen**

#### Datenbyte für Triebfahrzeuge

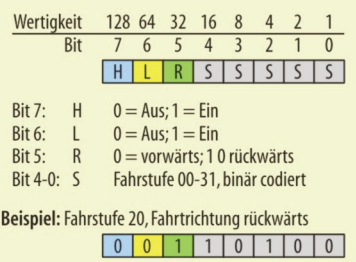

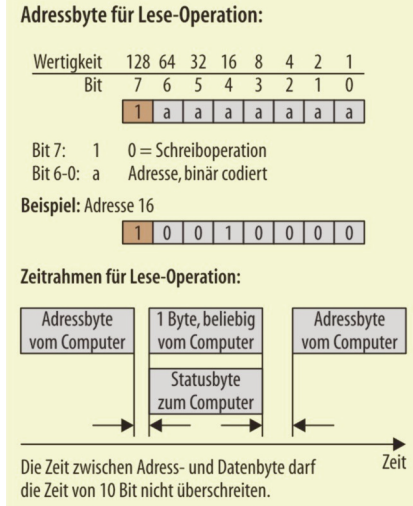

Die Zeit bis zur nächsten Adresse ist beliebig.

#### Datenbyte für Funktionsdecoder

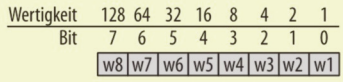

Bit 7-0: w8-w1 Magnetartikel, Signal usw. 8-1 Es bedeutet für jedes Bit:  $0 =$  Weiche Gerade, Signal Halt 1 = Weiche Abzweig, Signal Fahrt frei

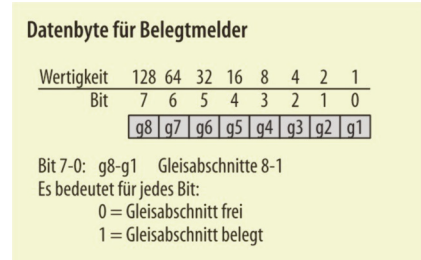

#### Datenbyte für Betriebsstatus (Adresse 127)

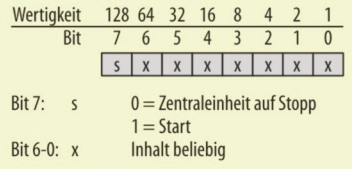

## **Decoder-Programmierfunktion**

### Über das Computer-Interface können zusammen mit bestimmten Zentraleinheiten Lokdecoder programmiert werden. Das bedeutet, dass die Decoder-Daten aus einer Lok, die auf einem Programmiergleis steht, ausgelesen, verändert und wieder im Lokdecoder gespeichert werden können.

Die folgende Übersicht zeigt, wie für ausgewählte Zentralen unter bestimmten Bedingungen über ein Interface programmiert werden kann.

Rautenhaus SLX850: Die Zentraleinheit SLX850 erlaubt das Programmieren über den separaten Programmieranschluss. Um die Eigenschaft nutzen zu können, muss sich die Zentraleinheit im Modus "104 Adressen" befinden. Dazu ist der DIP-Schalter 1 an der SLX850 auf "On" zu setzen.

**Trix Central Control 2000:** Bei der CC 2000 kann nur über den Gleisanschluss programmiert werden. Ein Anschluss für ein extra Programmiergleis ist nicht vorhanden. Zum Programmieren ist es nötig, entweder alle nicht zu programmierenden Triebfahrzeuge von der Gleisanlage zu nehmen, oder ein Programmiergleis über einen zweipoligen Umschalter einzurichten.Ein paralleler Fahrbetrieb ist nicht möglich.

**Trix Zentraleinheit 1 und 2:** Bei den älteren Zentraleinheiten ist das Programmieren über den Computer nicht möglich, da diese Geräte den Programmiermodus nicht unterstützen und ein zusätzlicher Programmer erforderlich war.

## **Funktionsablauf**

- 1. Der Zustandkanal (Adresse 109) wird gelesen und daraufhin geprüft, ob die Programmierfunktion frei ist oder von einem anderen Gerät benutzt wird  $(Rit 6 = 0)$ .
- 2. Es wird geprüft, ob die Gleisspannung ausgeschaltet ist (Bit  $7 = 0$ ). Ist die Betriebsspannung noch eingeschaltet (Bit  $7 = 1$ ), wird die Zentraleinheit über den Betriebsstatus (Adresse 127) ausgeschaltet.
- 3. Die Programmierfunktion über Anforderungskanal (Adresse 106, Bit  $6 = 1$ ) anfordern.
- 4. Nach ca. 2 Sekunden erfolgt die Rückmeldung "Programmierfunktion bereit" über den Zustandskanal (Lesen Adresse 109, Bit  $6 = 1$ ; Programmierfunktion eingeschaltet und bereit, Bit  $5 = 1$ ).
- 5. **Lesen der Decoderdaten**
- 5.1. Anforderungskanal setzen (Adresse 106), Bit 0-2  $=$  001  $=$  Modus Selectrix  $Bit 3 = 0 = Lesen$ Bit7 = 1(Befehl Lesen ausführen)
- 5.2. Nach etwa 2 Sekunden ist das Auslesen erfolgt (Zustandskanal Adresse 109, Bit  $5 = 1$ ; bereit) Die Decoderdaten stehen in den Adressen 104und 105 bereit.
- 6. **Decoder programmieren**
- 6.1. Die neuen Decoderdaten werden in die Adressen 104 und 105 geschrieben.

Anforderungskanal setzen (Adresse 106)

Bit  $0-2 = 001 =$  Modus Selectrix

Bit  $3 = 1$  = Programmieren

Bit7 = 1(Befehl Lesen ausführen)

- 6.2. Warten bisderZustandskanalbereit ist (Adresse 109, Bit  $5 = 1$ ).
- 6.3. Vor dem Verlassen der Programmierfunktion erfolgt die Löschung der Programmierung im Anforderungskanal (Adresse 106, Bit  $6 = 0$ ).

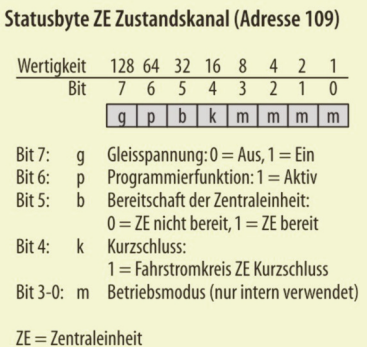

### Statusbyte Anforderungskanal (Adresse 106)

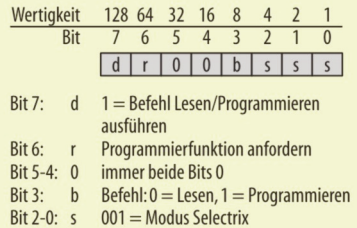

# Statusbyte 1, Decoderdaten (Adresse 104)

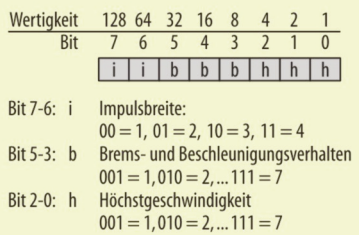

# Statusbyte 2, Decoderdaten (Adresse 105)

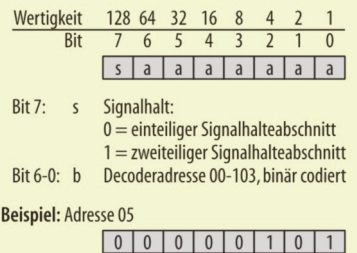